# Socialt Frikort Brugervejledning for virksomheder

# Indhold

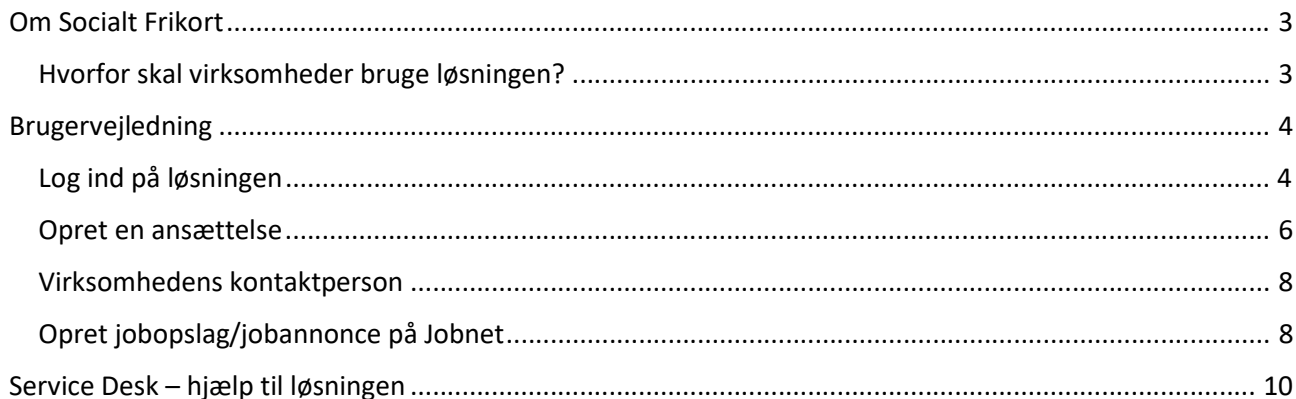

## **Version**

Dette er version 1.4 af brugervejledningen, udgivet 4. maj 2020.

Denne version af brugervejledningen er tilpasset v. 1.4 af Socialt Frikort.

# <span id="page-2-0"></span>Om Socialt Frikort

 Socialt frikort er en politisk initieret forsøgsordning, der er er forankret i LOV nr. 689 af 08/06/2018 (https://www.retsinformation.dk/Forms/R0710.aspx?id=201824).

Socialstyrelsen har skrevet mere om det sociale frikort her: https://socialstyrelsen.dk/socialtfrikort

 Forsøgsordningen er understøttet af et it-system, der kaldes Socialt Frikort. It-systemet er indkøbt og forvaltes af KOMBIT. Systemet er udviklet og driftes og vedligeholdes af Knowledge Cube A/S.

### <span id="page-2-1"></span>Hvorfor skal virksomheder bruge løsningen?

Løsningen Socialt Frikort, der kan findes på www.socialtfrikort.dk, har til formål at sikre registrering af relevante oplysninger om borgere, der har et socialt frikort. Løsningen skal anvendes af:

- kommuner til at oprette og eventuelt monitorere socialt frikort for borgere
- - virksomheder, der ansætter borgere med et socialt frikort, til at registrere ansættelser, herunder den udbetalte løn per ansættelse.

 De registrerede oplysninger anvendes til at sikre, at borgere, der benytter ordningen, ikke modregnes i forsørgelsesydelser.

 For at borgere med socialt frikort får reel gavn af frikortet, er det nødvendigt, at de virksomheder, der ansætter borgerne, registrerer deres ansættelser i løsningen. Hvis dette ikke gøres, modregnes borgeren i sociale ydelser og bliver evt. også fejlagtigt beskattet.

# <span id="page-3-0"></span>Brugervejledning

Dette kapitel beskriver, hvordan man som virksomhed bruger løsningen Socialt Frikort.

### <span id="page-3-1"></span>Log ind på løsningen

Løsningen Socialt Frikort findes på www.socialtfrikort.dk. På forsiden vises muligheder for login samt aktuel driftsstatus og adgang til hjælp, herunder brugervejledning, relevante links og oplysninger om kontakt til Service Desk:

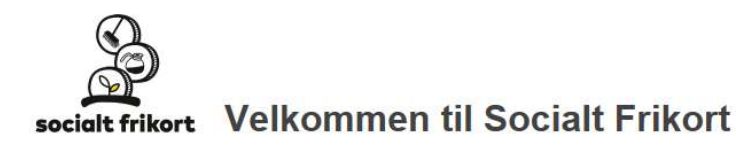

Socialtfrikort.dk understøtter ordningen om Socialt Frikort, der tilbyder udsatte borgere at tjene op til 20.000 kr. skattefrit årligt i 2019 og 2020, uden at det medfører en reduktion af forsørgelsesydelserne. Læs mere om ordningen her. Er du kommunal sagsbehandler? Er du fra en virksomhed? Er du borger med socialt frikort? Log på med NemID Log på med NemID Log på med NemID Normal drift Har du brug for hjælp? Relevante links Kontakt support@socialtfrikort.dk Brugervejledning 32 65 32 32 (mandag til fredag, 08:00 - 16:00)

#### Login

Man skal bruge NemLog-in/NemID for at logge på løsningen.

 Enhver medarbejdersignatur, der er tilknyttet en given virksomhed kan logge på Socialt Frikort på vegne af den pågældende virksomhed. Der differentieres ikke på nuværende tidspunkt mellem forskellige P-numre i virksomheden. Første gang man logger på, ser man en tekst, der redegør for systemets behandling af persondata og kræver samtykke fra medarbejderen:

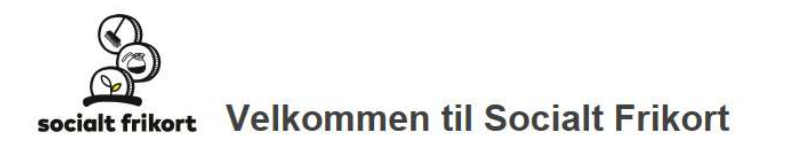

#### Regler om behandling af persondata

Din indberetning af dine virksomheds- og kontaktoplysninger til Socialt Frikort i forbindelse med nuværende og/eller fremtidige ansættelsesforhold under forsøgsordningen med socialt frikort vil i henhold til lov om forsøg med socialt frikort blive videregivet til den kommune, din ansatte er i kontakt med. Oplysningerne videregives, så kommunen har mulighed for at kontakte din virksomhed ved eventuelle spørgsmål omkring fremtidige, nuværende eller tidligere ansættelsesforhold.

De oplysninger, der videregives, er følgende:

- Firmanavn
- CVR-nummer
- · Navn på kontaktperson
- · Telefonnummer på kontaktperson
- · Email på kontaktperson

Den kommune, din virksomhed er placeret i, er dataansvarlig for personoplysninger i Socialt Frikort.

Hvis du har spørgsmål vedrørende de oplysninger, der registreres om dig og virksomheden i forbindelse med ansættelsesforløb, kan du kontakte din virksomheds bopælskommunes databeskyttelsesrådgiver (også kaldet DPO / Data Protection Officer).

Ved at godkende giver du samtykke til, at dine virksomheds- og kontaktoplysninger videregives i henhold til ovenstående. Du kan til enhver tid tilbagekalde samtykket.

Afvis

Godkend

#### Når man er logget ind, ser man følgende:

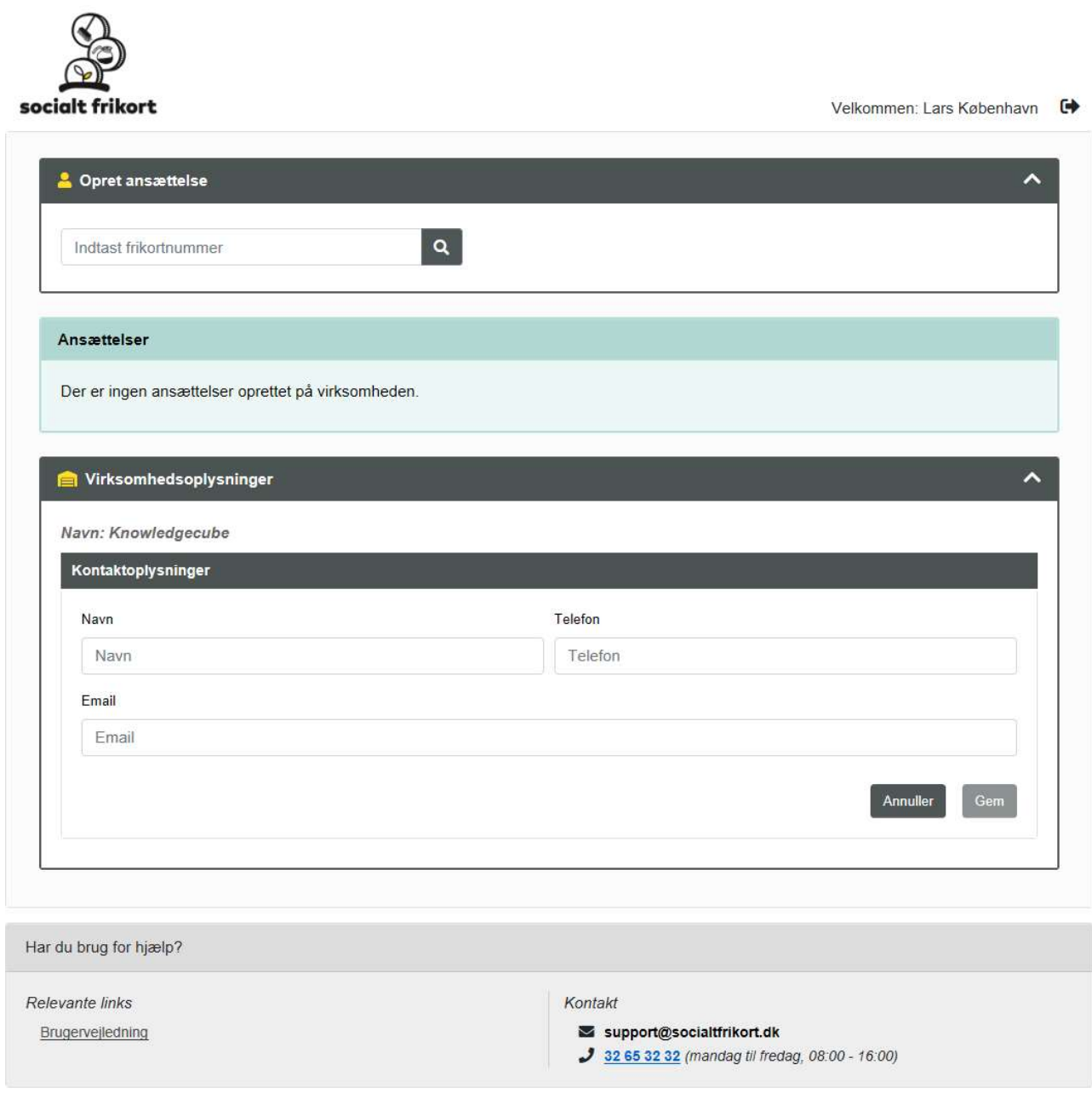

### <span id="page-5-0"></span>Opret en ansættelse

 Medarbejdere kan oprette ansættelser i deres virksomhed. En ansættelse er en registrering af visse oplysninger om et konkret ansættelsesforhold mellem virksomheden og en borger, der har socialt frikort. For at oprette en ansættelse skal virksomheden angive:

- Frikortnummer
- Startdato
- Slutdato
- Beløb (den samlede udbetalte løn)

Virksomheder og deres medarbejdere kan se alle virksomhedens ansættelser (der er p.t. ikke inddeling efter P-nummer). Medarbejdere kan ikke se ansættelser for andre virksomheder end deres egen.

#### Frikortnummer

 For at oprette en ansættelse skal medarbejderen kende den pågældende borgers frikortnummer. Når dette indtastes i formularen "Opret ansættelse", vises en formular indeholdende bl.a. borgerens navn, således at medarbejderen kan validere, at det rigtige frikortnummer er indtastet.

Indtastning af frikortnummer med henblik på oprettelse af ansættelse:

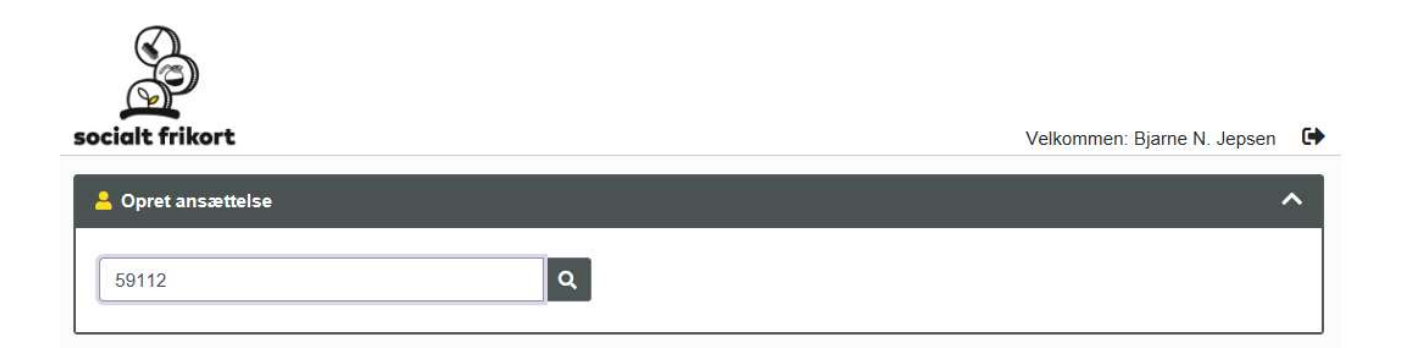

Ved søgning på et validt frikortnummer vises følgende formular til oprettelse af en ansættelse:

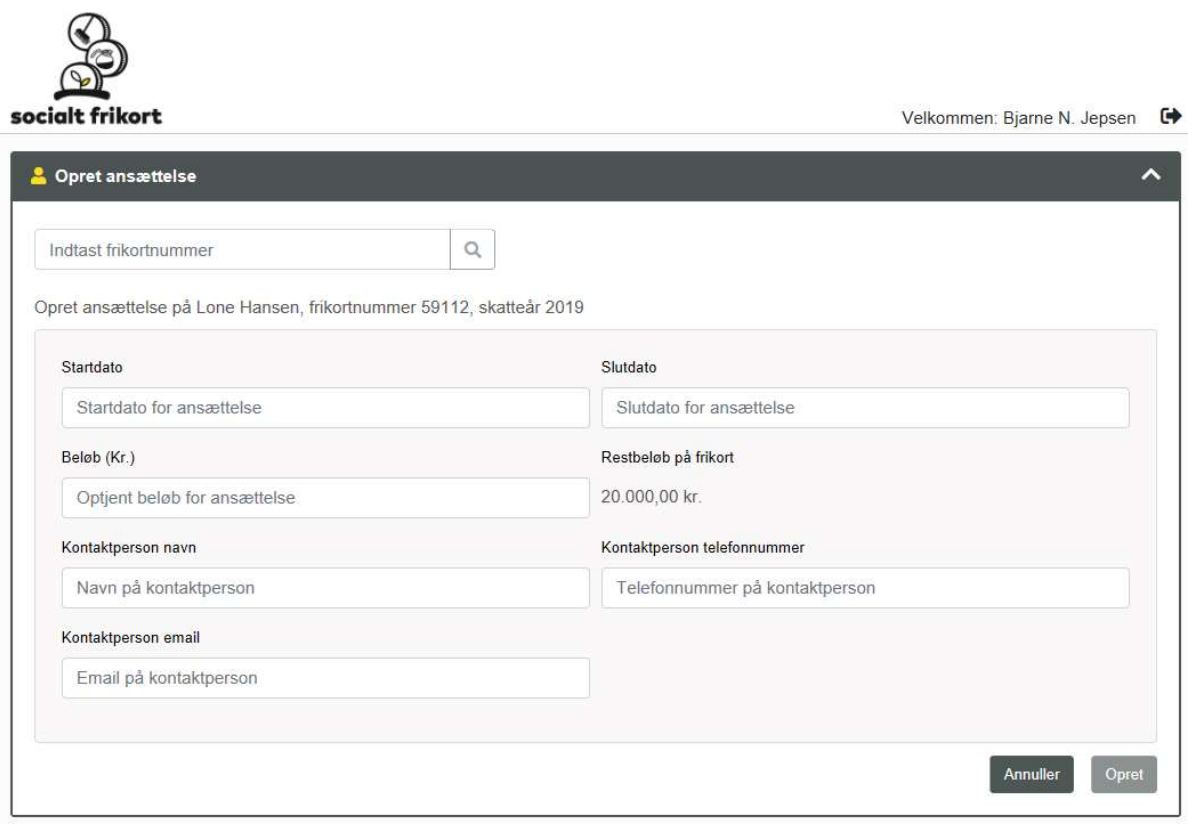

 En ansættelse kan ikke gå på tværs af kalenderår. Hvis den faktiske ansættelse gør dette, skal to særskilte ansættelser oprettes.

#### Kontaktperson

 De angivne kontaktoplysninger for ansættelsen kan fremsøges af sagsbehandlere fra den kommune, der er ansvarlig myndighed for den borger, ansættelsen er oprettet for. Borgere kan med version 1.1 ligeledes logge på løsningen og har herigennem også mulighed for at se kontaktoplysninger på den ansættelse, borgeren er knyttet til.

#### Redigeringsperiode

 Enhver indlogget medarbejder i virksomheden kan redigere virksomhedens ansættelser, så længe ansættelsens slutdato ikke er overskredet med 30 dage.

#### <span id="page-7-0"></span>Virksomhedens kontaktperson

 På virksomhedssiden kan en medarbejder redigere oplysninger for virksomhedens kontaktperson. Hvis disse oplysninger er udfyldt, bruges de til at forudfylde oplysninger om kontaktperson, når en ansættelse oprettes i virksomheden. Disse oplysninger udstilles og bruges ikke på anden vis og er ikke tilgængelige for kommunen, medmindre de er anvendt i en eller flere konkrete ansættelser.

### <span id="page-7-1"></span>Opret jobopslag/jobannonce på Jobnet

 På virksomhedssiden kan en medarbejder oprette et jobopslag i socialt frikort-løsningen, som ud over at blive vist i løsningen også udstilles på Jobnet.

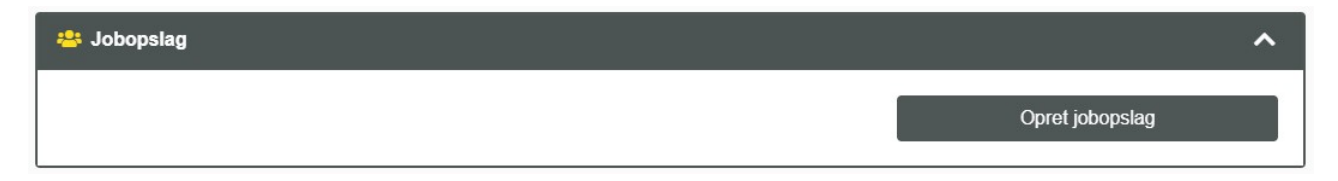

 Et jobopslag i løsningen/jobannonce på Jobnet oprettes ved, at brugeren finder fanen 'Jobopslag' fra forsiden og klikker på 'Opret jobopslag'.

Herefter startes der en trinvis oprettelse af et jobopslag for en stilling.

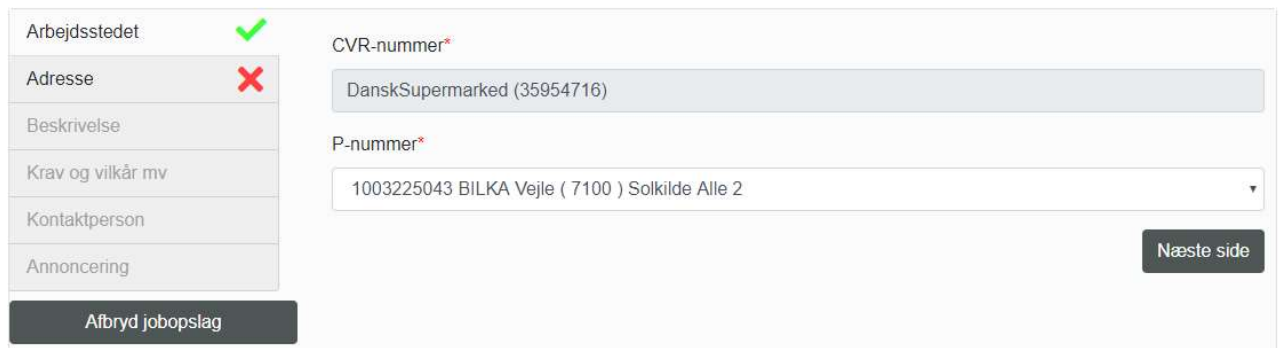

 Der findes seks trin i oprettelsen af et jobopslag. Løsningen vil guide dig igennem oprettelsen og forklare, hvis der mangler at blive udfyldt felter, eller hvis felter er udfyldt forkert.

 Ved færdiggørelse af et jobopslag bliver der automatisk anmodet om oprettelse af en tilsvarende annonce på Jobnet. Jobopslaget skal dog igennem en godkendelsesproces hos Jobnet, før den publiceres.

 Når jobopslaget er oprettet, vil man kunne finde de oprettede jobopslag i en liste fra forsiden. I listen kan man se status for oprettelse af jobannoncen på Jobnet, og det er desuden muligt at klikke på jobopslaget for at få en visning af opslaget i løsningen samt at få et link til annoncen på Jobnet.

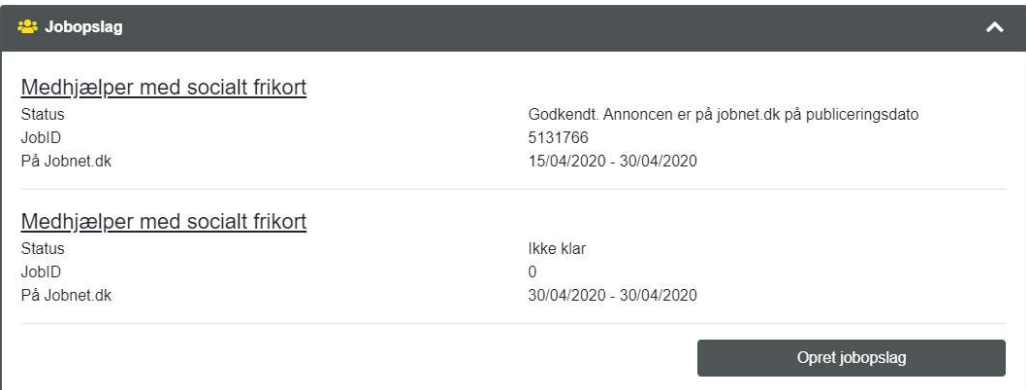

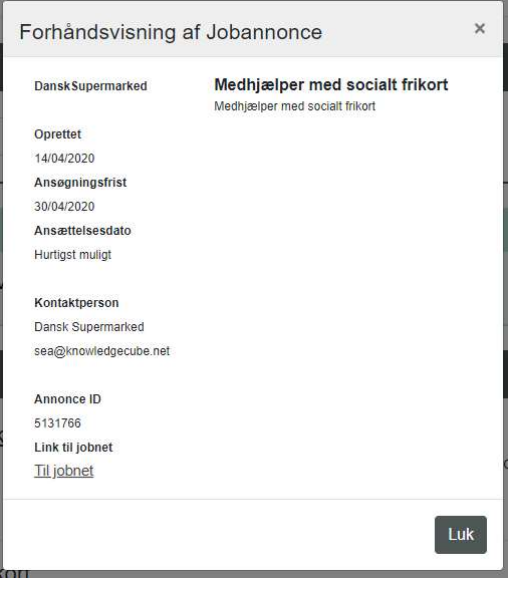

# <span id="page-9-0"></span>Service Desk – hjælp til løsningen

 Som virksomhed kan man kontakte Service Desk for at få hjælp til brug af løsningen samt indrapportering af fejl. Service Desk dækker ikke:

- Hjælp til regelfortolkning m.m. (søg hjælp på https://socialstyrelsen.dk/socialtfrikort)
- Indmeldelse af ændringsønsker (brug socialtfrikort@kombit.dk)
- Hjælp til brug af NemLog-in/NemID (søg hjælp på [virk.dk\)](http://virk.dk)

Service Desk kan kontaktes i hverdage i tidsrummet 08.00-16.00 via:

Email: support@socialtfrikort.dk Telefon: 32 65 32 32